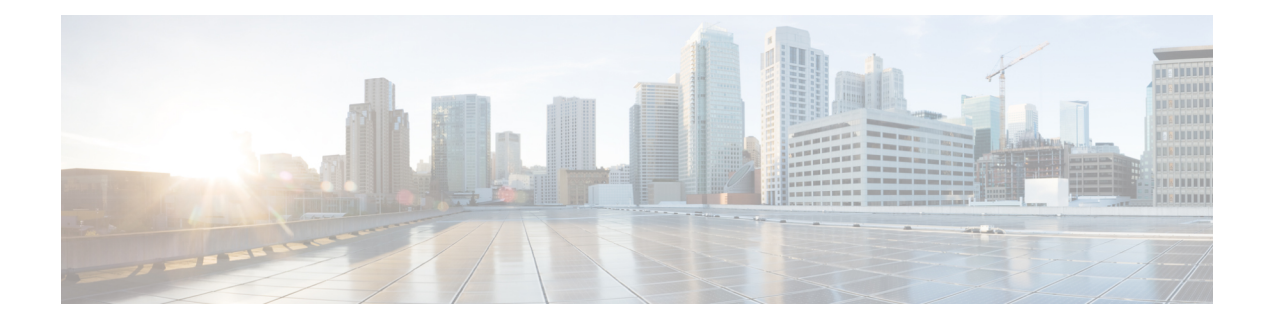

# **Multi-VRF Support**

The Multi-VRF Support feature allows you to configure and maintain more than one instance of a routing and forwarding table within the same customer edge (CE) device.

- [Prerequisites](#page-0-0) for Multi-VRF Support, on page 1
- [Restrictions](#page-0-1) for Multi-VRF Support, on page 1
- [Information](#page-1-0) About Multi-VRF Support, on page 2
- How to Configure [Multi-VRF](#page-3-0) Support, on page 4
- [Configuration](#page-11-0) Examples for Multi-VRF Support, on page 12
- Additional [References,](#page-16-0) on page 17

## <span id="page-0-1"></span><span id="page-0-0"></span>**Prerequisites for Multi-VRF Support**

The network's core and provider edge (PE) devices must be configured for Virtual Private Network (VPN) operation.

# **Restrictions for Multi-VRF Support**

- You can configure the Multi-VRF Support feature only on Layer 3 interfaces.
- The Multi-VRF Support feature is not supported by Interior Gateway Routing Protocol (IGRP) nor Intermediate System to Intermediate System (IS-IS).
- Label distribution for a given VPN routing and forwarding (VRF) instance on a given device can be handled by either Border Gateway Protocol (BGP) or Label Distribution Protocol (LDP), but not by both protocols at the same time.
- Multicast cannot operate on a Layer 3 interface that is configured with the Multi-VRF Support feature.

## <span id="page-1-0"></span>**Information About Multi-VRF Support**

### **How the Multi-VRF Support Feature Works**

The Multi-VRF Support feature enables a service provider to support two or more Virtual Private Networks (VPNs), where the IPaddresses can overlap several VPNs. The Multi-VRFSupport feature usesinput interfaces to distinguish routes for different VPNs and forms virtual packet-forwarding tables by associating one or more Layer 3 interfaces with each virtual routing and forwarding (VRF) instance. Interfaces in a VRF can be either physical, such as FastEthernet ports, or logical, such as VLAN switched virtual interfaces (SVIs)bridge domain interfaces (BDIs), but a Layer 3 interface cannot belong to more than one VRF at any one time. The Multi-VRF Support feature allows an operator to support two or more routing domains on a customer edge (CE) device, with each routing domain having its own set of interfaces and its own set of routing and forwarding tables. The Multi-VRF Support feature makes it possible to extend the label switched paths (LSPs) to the CE and into each routing domain that the CE supports.

The Multi-VRF Support feature works as follows:

- Each CE device advertises its site's local routes to a provider edge (PE) device and learns the remote VPN routes from that provider edge (PE) device.
- PE devices exchange routing information with CE devices by using static routing or a routing protocol such as the Border Gateway Protocol (BGP), Routing Information Protocol version 1 (RIPv1), or RIPv2.
- PE devices exchange MPLS label information with CE devices through Label Distribution Protocol (LDP) or BGP.
- The PE device needs to maintain VPN routes only for those VPNs to which it is directly attached, eliminating the requirement that the PE maintain all of the service provider's VPN routes. Each PE device maintains a VRF for each of its directly connected sites. Two or more interfaces on a PE device can be associated with a single VRF if all the sites participate in the same VPN. Each VPN is mapped to a specified VRF. After learning local VPN routes from CE devices, the PE device exchanges VPN routing information with other PE devices through internal BGP (iBGP).

With the Multi-VRF Support feature, two or more customers can share one CE device, and only one physical link is used between the CE and the PE devices. The shared CE device maintains separate VRF tables for each customer and routes packets for each customer based on that customer's own routing table. The Multi-VRF Support feature extends limited PE device functionality to a CE device, giving it the ability, through the maintenance of separate VRF tables, to extend the privacy and security of a VPN to the branch office.

The figure below shows a configuration where each CE device acts as if it were two CE devices. Because the Multi-VRF Support feature is a Layer 3 feature, each interface associated with a VRF must be a Layer 3 interface.

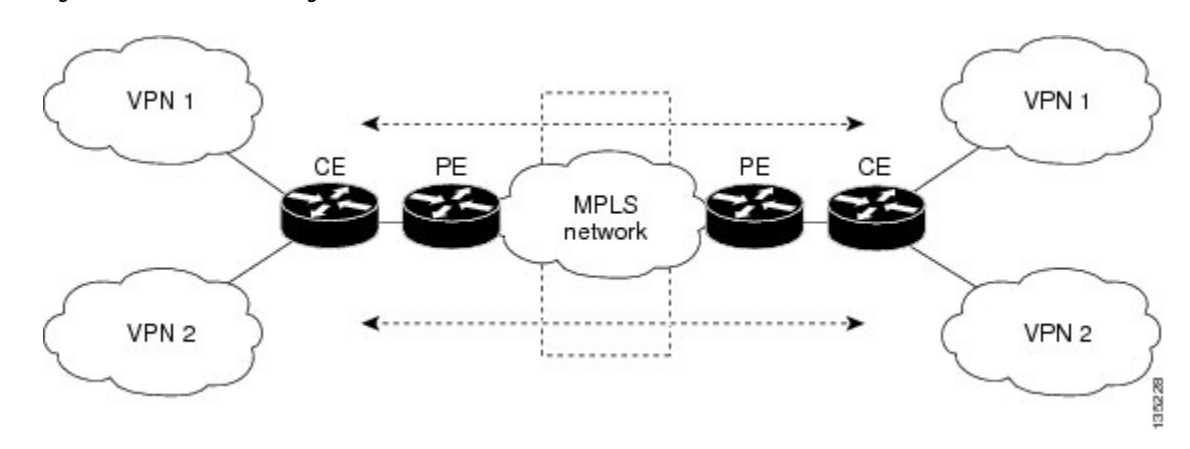

**Figure 1: Each CE Device Acting as Several Virtual CE Devices**

## **HowPacketsAreForwardedinaNetworkUsingtheMulti-VRFSupportFeature**

Following is the packet-forwarding process in an Multi-VRF customer edge (CE)-enabled network, as illustrated in the figure above:

- When the CE receives a packet from a Virtual Private Network (VPN), it looks up the routing table based on the input interface. When a route is found, the CE imposes the Multiprotocol Label Switching (MPLS) label that it received from the provider edge (PE) for that route and forwards the packet to the PE.
- When the ingress PE receives a packet from the CE, it swaps the incoming label with the corresponding label stack and sends the packet to the MPLS network.
- When an egress PE receives a packet from the network, it swaps the VPN label with the label that it had earlier received for the route from the CE, and it forwards the packet to the CE.
- When a CE receives a packet from an egress PE, it uses the incoming label on the packet to forward the packet to the correct VPN.

To configure Multi-VRF, you create a VRF table and then specify the Layer 3 interface associated with that VRF. Next, you configure the routing protocols within the VPN, and between the CE and the PE. The Border Gateway Protocol (BGP) is the preferred routing protocol for distributing VPN routing information across the provider's backbone.

The Multi-VRF network has three major components:

- VPN route target communities: These are lists of all other members of a VPN community. You must configure VPN route targets for each VPN community member.
- Multiprotocol BGP peering of VPN community PE devices: This propagates VRF reachability information to all members of a VPN community. You must configure BGP peering in all PE devices within a VPN community.
- VPN forwarding: This transports all traffic between VPN community members across a VPN service-provider network.

## **Considerations When Configuring the Multi-VRF Support Feature**

- A device with the Multi-VRF Support feature is shared by several customers, and each customer has its own routing table.
- Because each customer uses a different virtual routing and forwarding (VRF) table, the same IP addresses can be reused. Overlapping IP addresses are allowed in different Virtual Private Networks (VPNs).
- The Multi-VRF Support feature lets several customers share the same physical link between the provider edge (PE) and the customer edge (CE) devices. Trunk ports with several VLANs separate packets among the customers. Each customer has its own VLAN.
- For the PE device, there is no difference between using the Multi-VRF Support feature or using several CE devices.
- The Multi-VRF Support feature does not affect the packet-switching rate.

## <span id="page-3-0"></span>**How to Configure Multi-VRF Support**

## **Configuring VRFs**

To configure virtual routing and forwarding (VRF) instances, complete the following procedure. Be sure to configure VRFs on both the provider edge (PE) and customer edge (CE) devices.

If a VRF has not been configured, the device has the following default configuration:

- No VRFs have been defined.
- No import maps, export maps, or route maps have been defined.
- No VRF maximum routes exist.
- Only the global routing table exists on the interface.

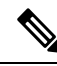

Multi-VRF/MVPN GRE configured layer-3 interface cannot participate in more than one VRF at the same time. **Note**

#### **SUMMARY STEPS**

- **1. enable**
- **2. configure terminal**
- **3. ip routing**
- **4. ip vrf** *vrf-name*
- **5. rd** *route-distinguisher*
- **6. route-target** {**export** | **import** | **both**} *route-target-ext-community*
- **7. import map** *route-map*
- **8. exit**
- **9. interface** *type slot***/***subslot***/***port*[**.***subinterface*]
- **10. ip vrf forwarding** *vrf-name*
- **11. end**
- **12. show ip vrf**

#### **DETAILED STEPS**

 $\mathbf{l}$ 

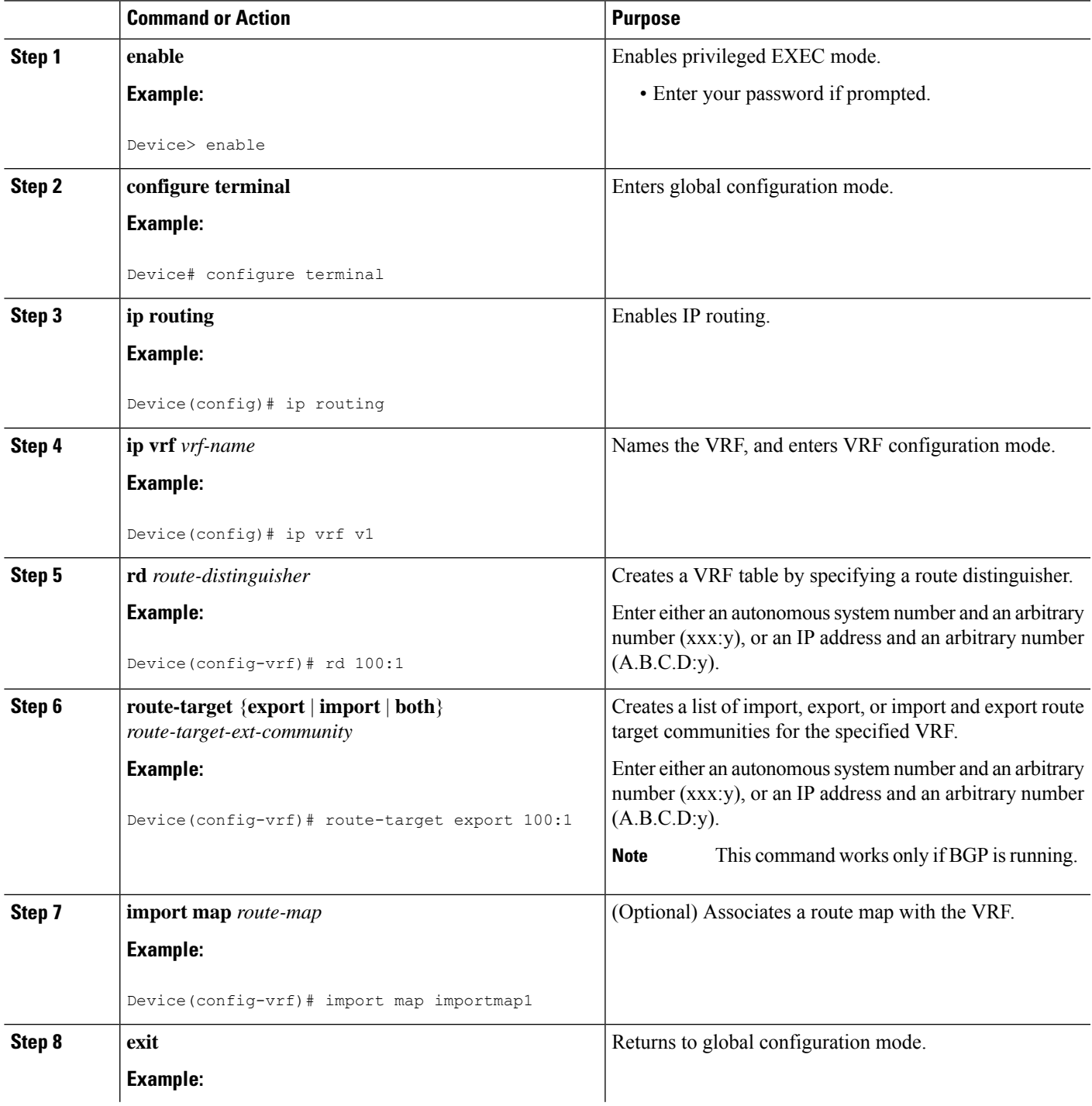

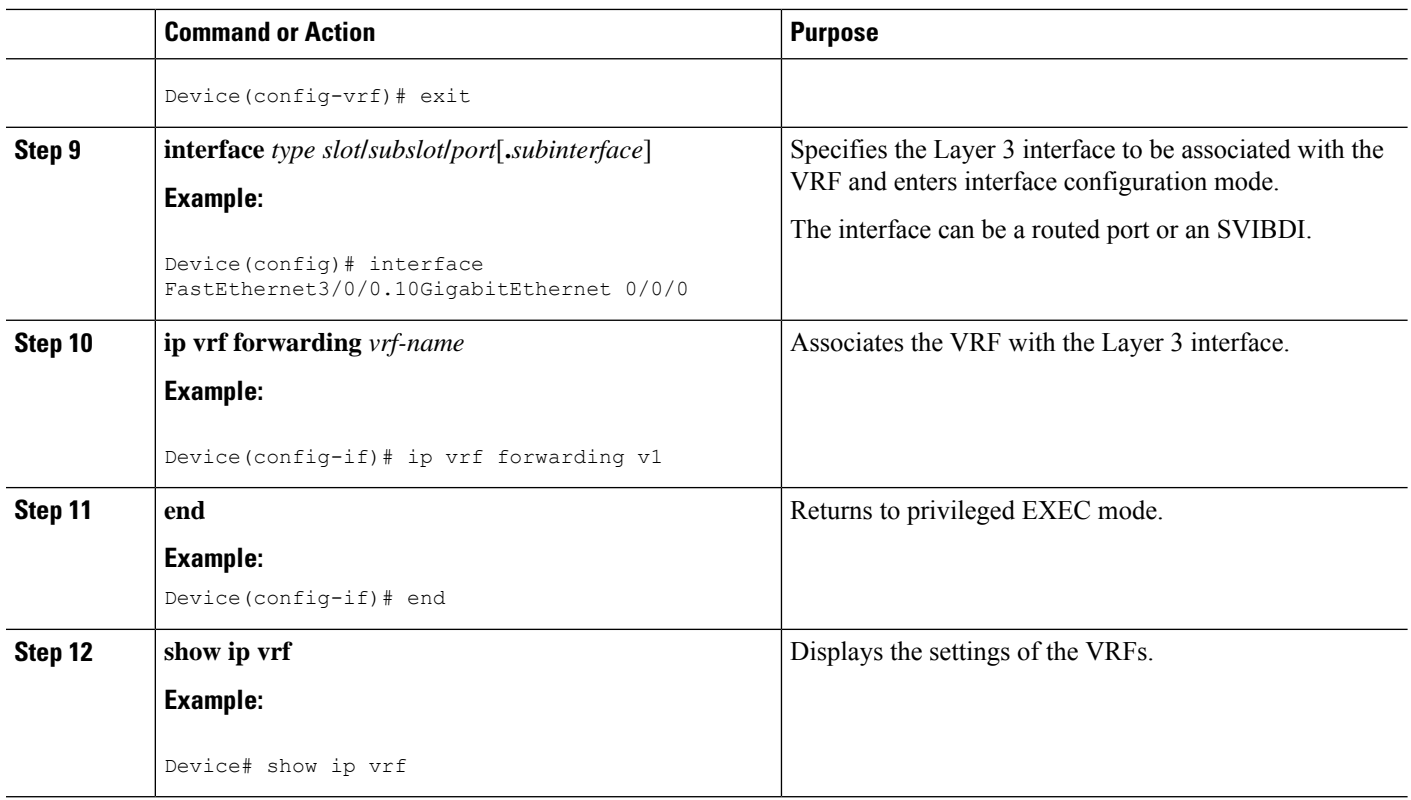

## **Configuring BGP as the Routing Protocol**

Most routing protocols can be used between the customer edge (CE) and the provider edge (PE) devices. However, external BGP (eBGP) is recommended, because:

- BGP does not require more than one algorithm to communicate with many CE devices.
- BGP is designed to pass routing information between systems run by different administrations.
- BGP makes it easy to pass route attributes to the CE device.

When BGP is used as the routing protocol, it can also be used to handle the Multiprotocol Label Switching (MPLS) label exchange between the PE and CE devices. By contrast, if Open Shortest Path First (OSPF), Enhanced Interior Gateway Routing Protocol (EIGRP), Routing Information Protocol (RIP), or static routing is used, the Label Distribution Protocol (LDP) must be used to signal labels.

To configure a BGP PE-to-CE routing session, perform the following steps on the CE and on the PE devices.

#### **SUMMARY STEPS**

- **1. enable**
- **2. configure terminal**
- **3. router bgp** *autonomous-system-number*
- **4. network** *ip-address* **mask** *network-mask*
- **5. redistribute ospf** *process-id* **match internal**
- **6. network** *ip-address wildcard-mask* **area** *area-id*
- **7. address-family ipv4 vrf** *vrf-name*
- **8. neighbor** {*ip-address* | *peer-group-name*} **remote-as** *as-number*
- **9. neighbor** *address* **activate**

#### **DETAILED STEPS**

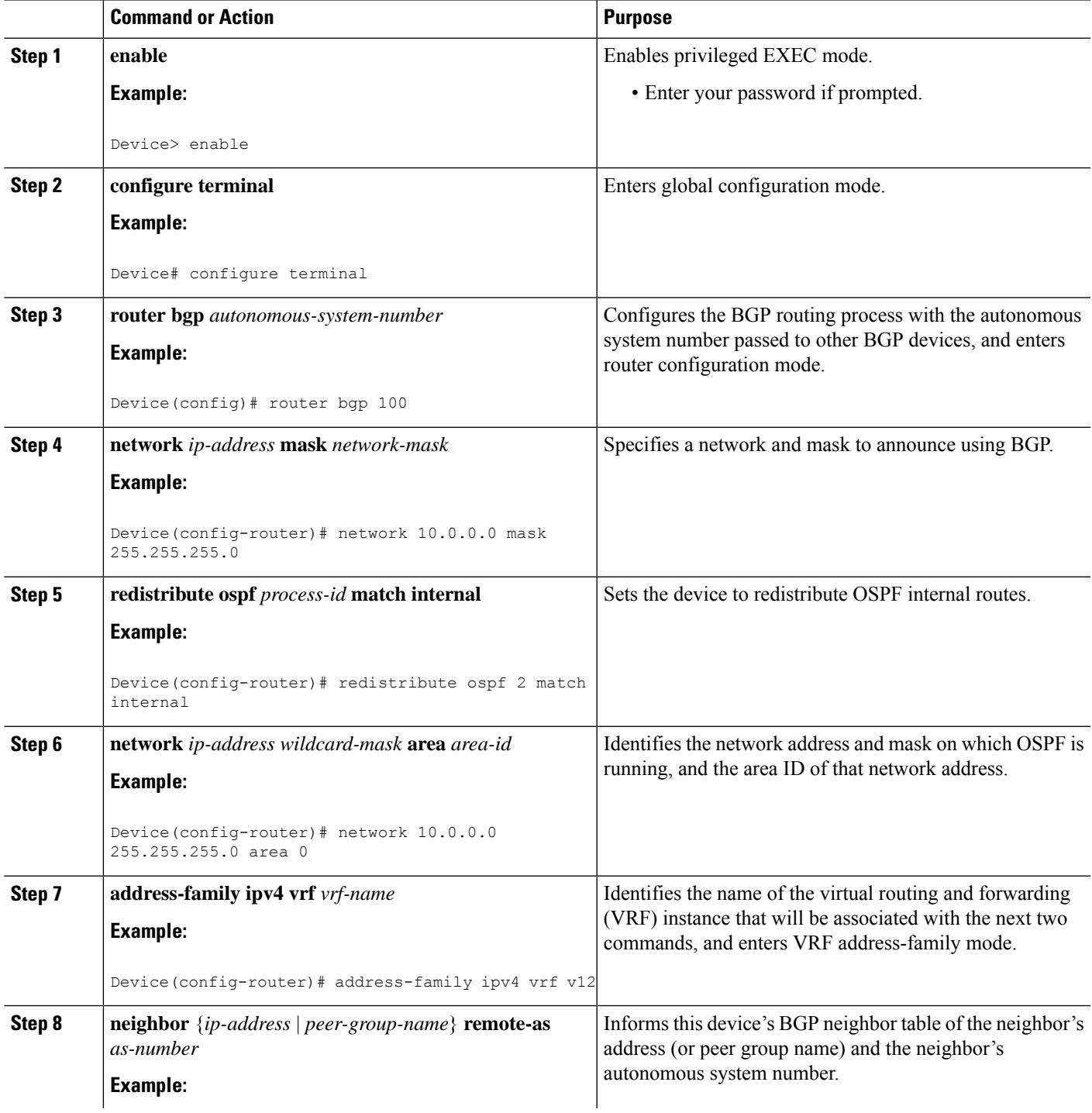

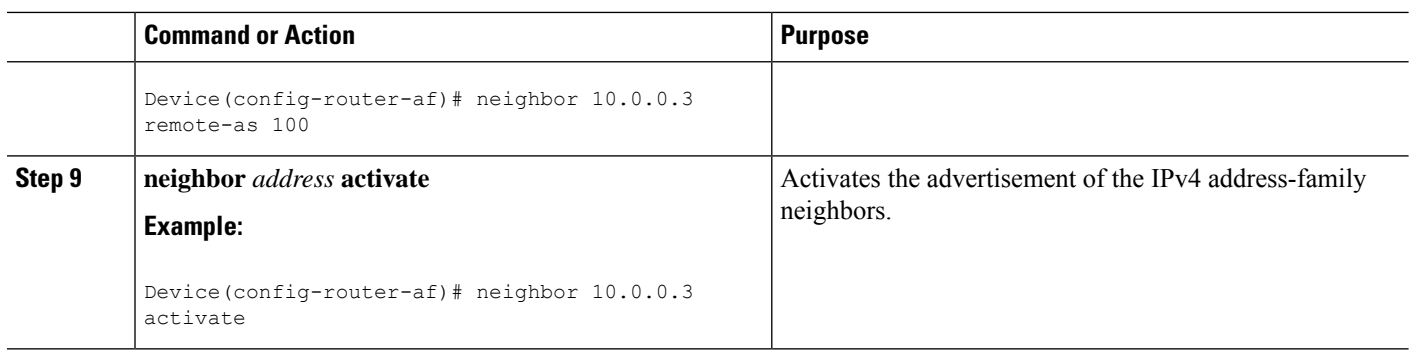

## **Configuring PE-to-CE MPLS Forwarding and Signaling with BGP**

If the Border Gateway Protocol (BGP) is used for routing between the provider edge (PE) and the customer edge (CE) devices, configure BGP to signal the labels on the virtual routing and forwarding (VRF) interfaces of both the CE and the PE devices. You must enable signalling globally at the router-configuration level and for each interface:

- At the router-configuration level, to enable Multiprotocol Label Switching (MPLS) label signalling via BGP, use the **neighbor send-label** command).
- At the interface level, to enable MPLS forwarding on the interface used for the PE-to-CE external BGP (eBGP) session, use the **mpls bgp forwarding** command.

#### **SUMMARY STEPS**

- **1. enable**
- **2. configure terminal**
- **3. router bgp** *autonomous-system-number*
- **4. address-family ipv4 vrf** *vrf-name*
- **5. neighbor** *address* **send-label**
- **6. neighbor** *address* **activate**
- **7. end**
- **8. configure terminal**
- **9. interface** *type slot***/***subslot***/***port*[**.***subinterface*]
- **10. mpls bgp forwarding**

#### **DETAILED STEPS**

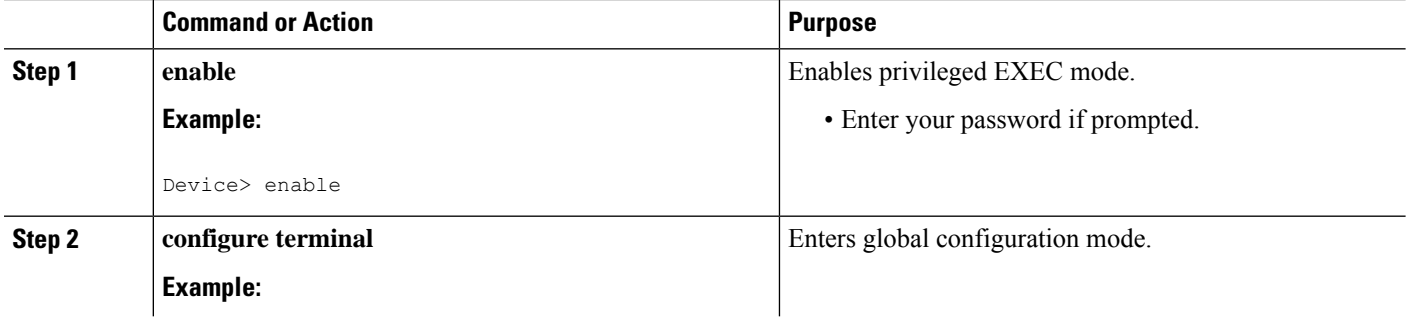

 $\mathbf{l}$ 

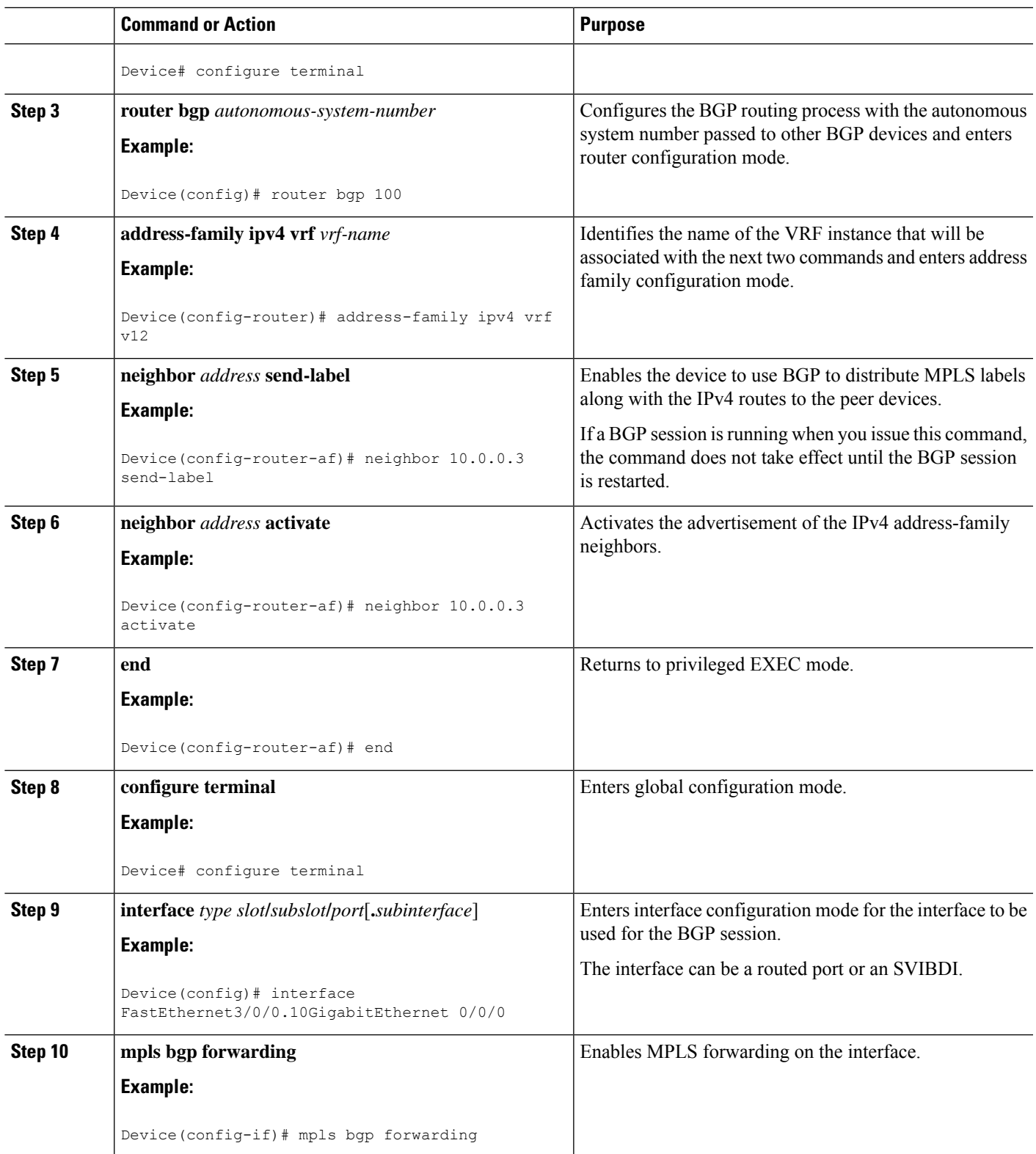

### **Configuring a Routing Protocol Other than BGP**

You can use the Routing Information Protocol (RIP), Enhanced Interior Gateway Routing Protocol (EIGRP), Open Shortest Path First (OSPF), or static routing. This configuration uses OSPF, but the process is the same for other protocols.

If you use OSPF as the routing protocol between the provider edge (PE) and the customer edge (CE) devices, issue the **capability vrf-lite** command in router configuration mode.

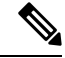

If RIP EIGRP, OSPF or static routing is used, the Label Distribution Protocol (LDP) must be used to signal labels. **Note**

The Multi-VRF Support feature is not supported by Interior Gateway Routing Protocol (IGRP) or Intermediate System-to-Intermediate System (IS-IS).

Multicast cannot be configured on the same Layer 3 interface as the Multi-VRFSupport feature is configured.

#### **SUMMARY STEPS**

- **1. enable**
- **2. configure terminal**
- **3. router ospf** *process-id* [**vrf** *vpn-name*]
- **4. log-adjacency-changes**
- **5. redistribute bgp** *autonomous-system-number* **subnets**
- **6. network** *ip-address subnet-mask* **area** *area-id*
- **7. end**
- **8. show ip ospf**

#### **DETAILED STEPS**

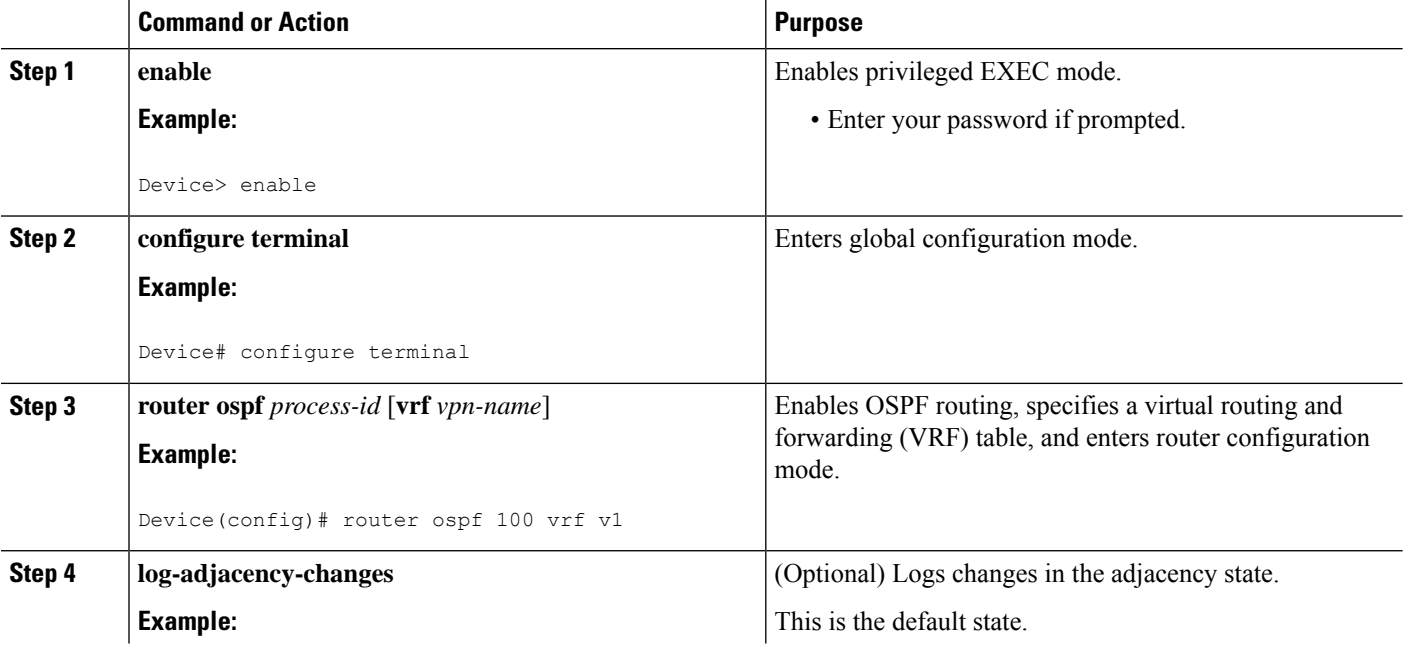

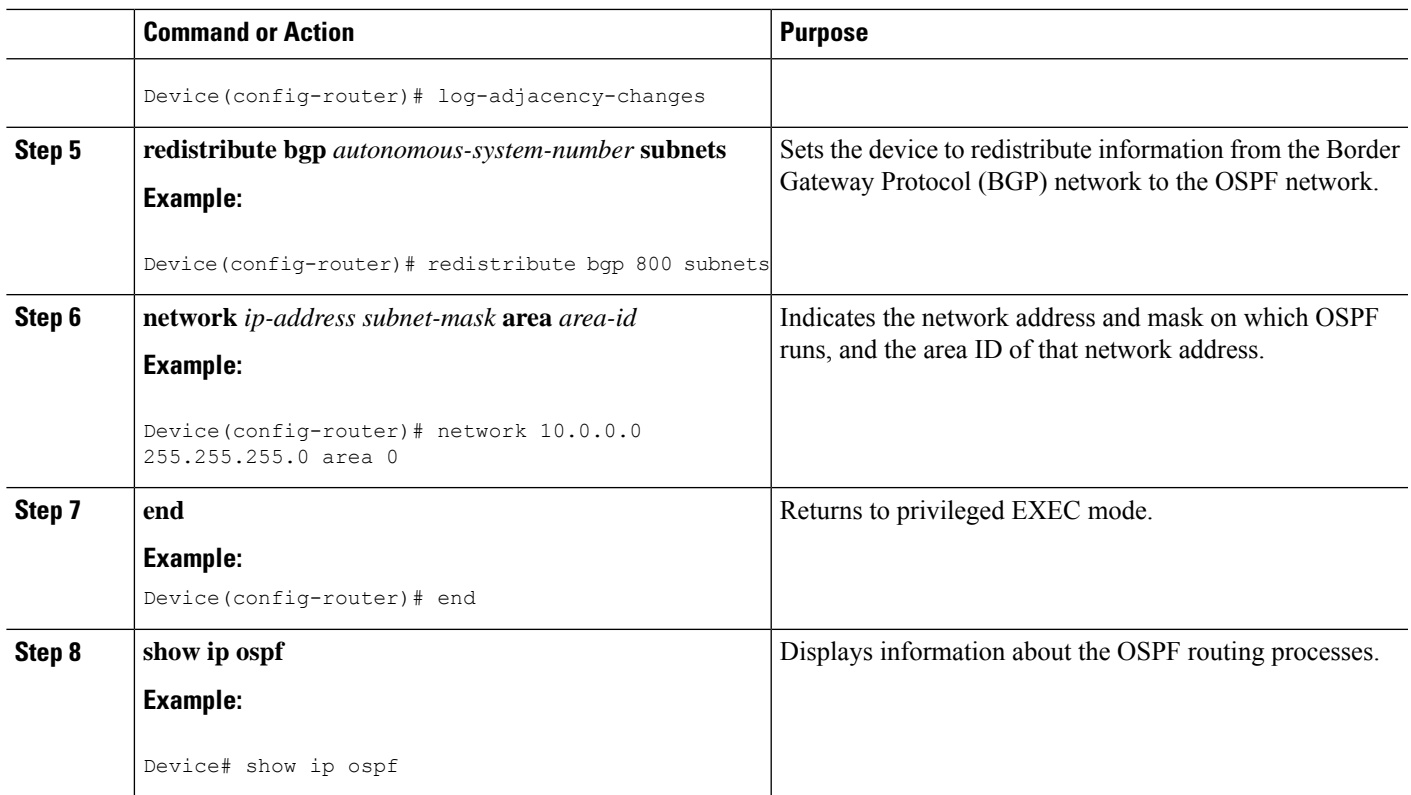

## **Configuring PE-to-CE MPLS Forwarding and Signaling with LDP**

#### **SUMMARY STEPS**

- **1. enable**
- **2. configure terminal**
- **3. interface** *type slot* **/***subslot***/***port*[**.***subinterface*]
- **4. mpls ip**

#### **DETAILED STEPS**

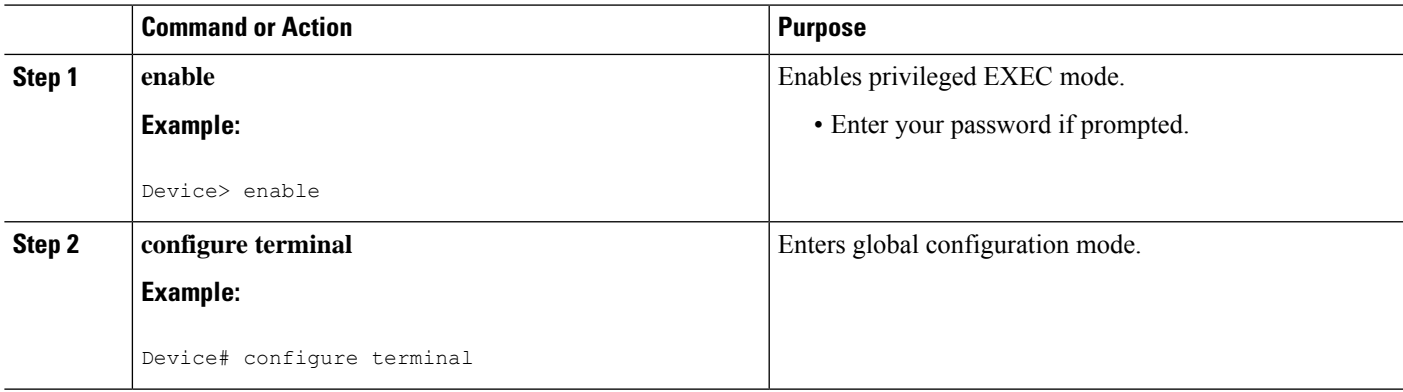

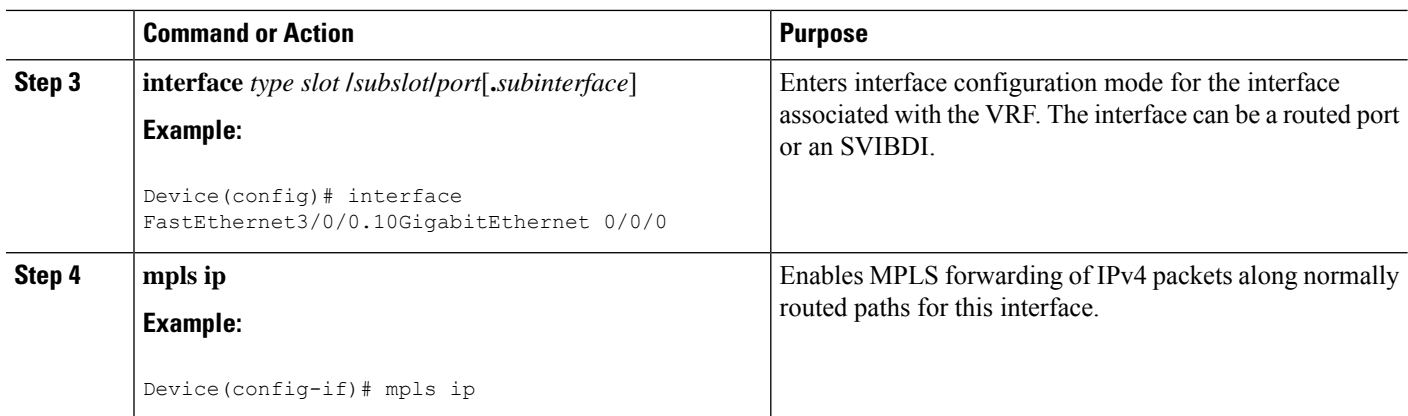

# <span id="page-11-0"></span>**Configuration Examples for Multi-VRF Support**

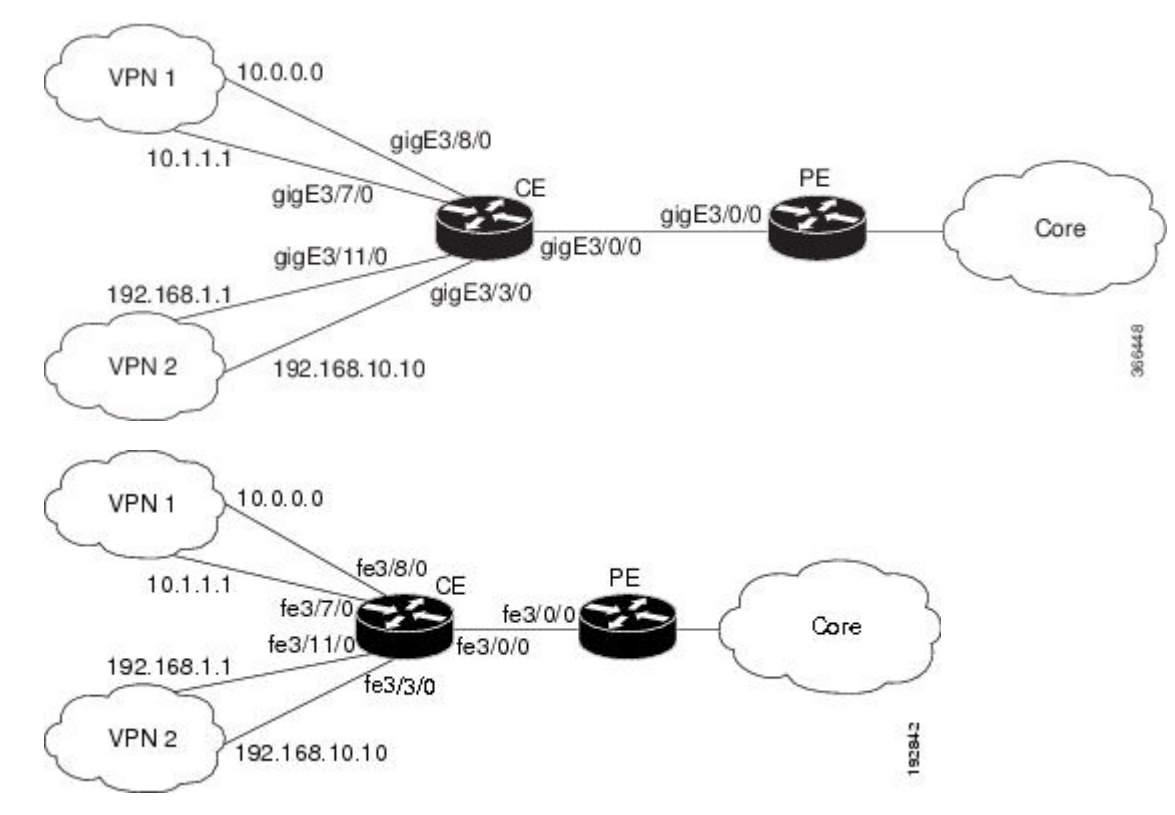

The figure below is an example of a Multi-VRF topology.

## **Example: Configuring Multi-VRF Support on the PE Device**

The following example shows how to configure a VRF:

configure terminal ip vrf v1 rd 100:1

Ш

```
route-target export 100:1
route-target import 100:1
exit
ip vrf v2
rd 100:2
 route-target export 100:2
route-target import 100:2
exit
```
The following example shows how to configure on PE device, PE-to-CE connections using BGP for both routing and label exchange:

```
router bgp 100
address-family ipv4 vrf v2
 neighbor 10.0.0.8 remote-as 800
 neighbor 10.0.0.8 activate
 neighbor 10.0.0.8 send-label
 exit
 address-family ipv4 vrf vl
 neighbor 10.0.0.8 remote-as 800
 neighbor 10.0.0.8 activate
 neighbor 10.0.0.8 send-label
 end
configure terminal
 interface fastethernet3/0/0.10
 ip vrf forwarding v1
 ip address 10.0.0.3 255.255.255.0
 mpls bgp forwarding
 exit
 interface fastethernet3/0/0.20
 ip vrf forwarding v2
 ip address 10.0.0.3 255.255.255.0
 mpls bgp forwarding
 exit
router bgp 100
address-family ipv4 vrf v2
 neighbor 10.0.0.8 remote-as 800
 neighbor 10.0.0.8 activate
 neighbor 10.0.0.8 send-label
 exit
 address-family ipv4 vrf vl
 neighbor 10.0.0.8 remote-as 800
 neighbor 10.0.0.8 activate
 neighbor 10.0.0.8 send-label
 end
configure terminal
interface GigabitEthernet3/0/0
service instance 10 ethernet
 encapsulation dot1q 10
 rewrite ingress tag pop 1 symmetric
 bridge-domain 10
 !
 service instance 20 ethernet
 encapsulation dot1q 20
 rewrite ingress tag pop 1 symmetric
 bridge-domain 20
interface BDI10
 ip vrf forwarding v11
 ip address 10.0.0.3 255.255.255.0
 mpls bgp forwarding
 exit
```

```
interface BDI20
 ip vrf forwarding v12
 ip address 10.0.0.3 255.255.255.0
 mpls bgp forwarding
 exit
```
The following example shows how to configure on PE device, PE-to-CE connections using OSPF for routing and LDP for label exchange:

```
router ospf 100 vrf v1
network 10.0.0.0 255.255.255.0 area 0
e^{x+i}router ospf 101 vrf v2
network 10.0.0.0 255.255.255.0 area 0
exit
interface fastethernet3/0/0.10
ip vrf forwarding v1
ip address 10.0.0.3 255.255.255.0
mpls ip
exit
interface fastethernet3/0/0.20
ip vrf forwarding v2
ip address 10.0.0.3 255.255.255.0
mpls ip
exit
router ospf 100 vrf v1
network 10.0.0.0 255.255.255.0 area 0
exit
router ospf 101 vrf v2
network 10.0.0.0 255.255.255.0 area 0
e^{x+i}interface GigabitEthernet3/0/0
service instance 10 ethernet
 encapsulation dot1q 10
 rewrite ingress tag pop 1 symmetric
 bridge-domain 10
 !
service instance 20 ethernet
 encapsulation dot1q 20
 rewrite ingress tag pop 1 symmetric
 bridge-domain 20
interface BDI10
 ip vrf forwarding v11
  ip address 10.0.0.3 255.255.255.0
 mpls bgp forwarding
 exit
interface BDI20
  ip vrf forwarding v12
  ip address 10.0.0.3 255.255.255.0
 mpls bgp forwarding
  exit
```
### **Example: Configuring Multi-VRF Support on the CE Device**

The following example shows how to configure VRFs:

configure terminal ip routing ip vrf v11

```
rd 800:1
route-target export 800:1
route-target import 800:1
exit
ip vrf v12
rd 800:2
route-target export 800:2
route-target import 800:2
exit
```
The following example shows how to configure CE device VPN connections:

```
interface fastethernet3/8/0GigabitEthernet 3/8/0
ip vrf forwarding v11
ip address 10.0.0.8 255.255.255.0
exit
interface fastethernet3/11/0GigabitEthernet 3/11/0
ip vrf forwarding v12
ip address 10.0.0.8 255.255.255.0
exit
router ospf 1 vrf v11
network 10.0.0.0 255.255.255.0 area 0
network 10.0.0.0 255.255.255.0 area 0
exit
router ospf 2 vrf v12
network 10.0.0.0 255.255.255.0 area 0
network 10.0.0.0 255.255.255.0 area 0
 exit
```

```
\label{eq:1} \bigotimes_{\mathbb{Z}} \mathbb{Z}_{\mathbb{Z}}
```
If BGP is used for routing between the PE and CE devices, the BGP-learned routes from the PE device can be redistributed into OSPF using the commands in the following example. **Note**

```
router ospf 1 vrf v11
redistribute bgp 800 subnets
exit
router ospf 2 vrf v12
redistribute bgp 800 subnets
 exit
```
The following example shows how to configure on CE devices, PE-to-CE connections using BGP for both routing and label exchange:

```
router bgp 800
address-family ipv4 vrf v12
neighbor 10.0.0.3 remote-as 100
neighbor 10.0.0.3 activate
neighbor 10.0.0.3 send-label
redistribute ospf 2 match internal
exit
address-family ipv4 vrf vl1
neighbor 10.0.0.3 remote-as 100
neighbor 10.0.0.3 activate
neighbor 10.0.0.3 send-label
redistribute ospf 1 match internal
end
interface fastethernet3/0/0.10
 ip vrf forwarding v11
 ip address 10.0.0.8 255.255.255.0
 mpls bgp forwarding
```
exit interface fastethernet3/0/0.20 ip vrf forwarding v12 ip address 10.0.0.8 255.255.255.0 mpls bgp forwarding exit router bgp 800 address-family ipv4 vrf v12 neighbor 10.0.0.3 remote-as 100 neighbor 10.0.0.3 activate neighbor 10.0.0.3 send-label redistribute ospf 2 match internal exit address-family ipv4 vrf vl1 neighbor 10.0.0.3 remote-as 100 neighbor 10.0.0.3 activate neighbor 10.0.0.3 send-label redistribute ospf 1 match internal end interface GigabitEthernet3/0/0 service instance 10 ethernet encapsulation dot1q 10 rewrite ingress tag pop 1 symmetric bridge-domain 10 ! service instance 20 ethernet encapsulation dot1q 20 rewrite ingress tag pop 1 symmetric bridge-domain 20 interface BDI10 ip vrf forwarding v11 ip address 10.0.0.8 255.255.255.0 mpls bgp forwarding exit interface BDI20 ip vrf forwarding v12 ip address 10.0.0.8 255.255.255.0 mpls bgp forwarding exit

The following example shows how to configure on CE devices, PE-to-CE connections using OSPF for both routing and LDP for label exchange:

```
router ospf 1 vrf v11
network 10.0.0.0 255.255.255.0 area 0
exit
router ospf 2 vrf v12
network 10.0.0.0 255.255.255.0 area 0
exit
interface fastethernet3/0/0.10
 ip vrf forwarding v11
 ip address 10.0.0.3 255.255.255.0
 mpls ip
  exit
interface fastethernet3/0/0.20
  ip vrf forwarding v12
  ip address 10.0.0.3 255.255.255.0
 mpls ip
  exit
```

```
router ospf 1 vrf v11
network 10.0.0.0 255.255.255.0 area 0
exit
router ospf 2 vrf v12
network 10.0.0.0 255.255.255.0 area 0
exit
interface GigabitEthernet3/0/0
service instance 10 ethernet
 encapsulation dot1q 10
 rewrite ingress tag pop 1 symmetric
 bridge-domain 10
 !
service instance 20 ethernet
 encapsulation dot1q 20
 rewrite ingress tag pop 1 symmetric
 bridge-domain 20
interface BDI10
 ip vrf forwarding v11
 ip address 10.0.0.8 255.255.255.0
 mpls bgp forwarding
  exit
interface BDI20
  ip vrf forwarding v12
 ip address 10.0.0.8 255.255.255.0
 mpls bgp forwarding
  exit
```
# <span id="page-16-0"></span>**Additional References**

#### **Related Documents**

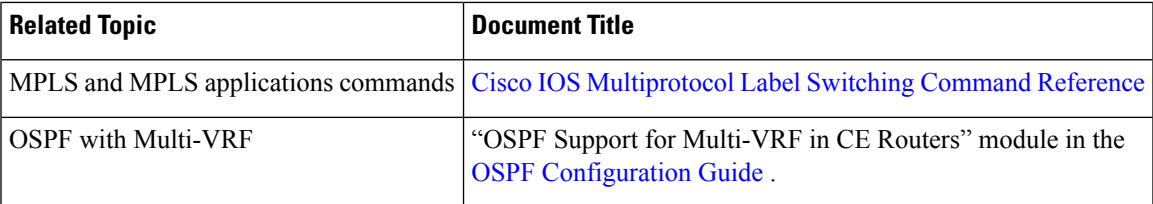

#### **Technical Assistance**

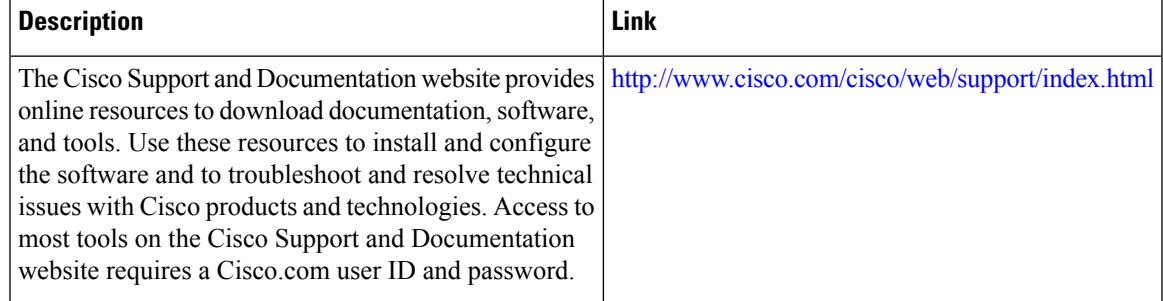

 $\mathbf I$ 

i.